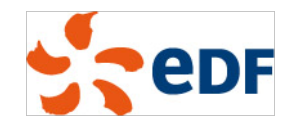

Large deployment of GNOME from the administrator's perspective

Mini Debconf Paris 2012

25 november 2012

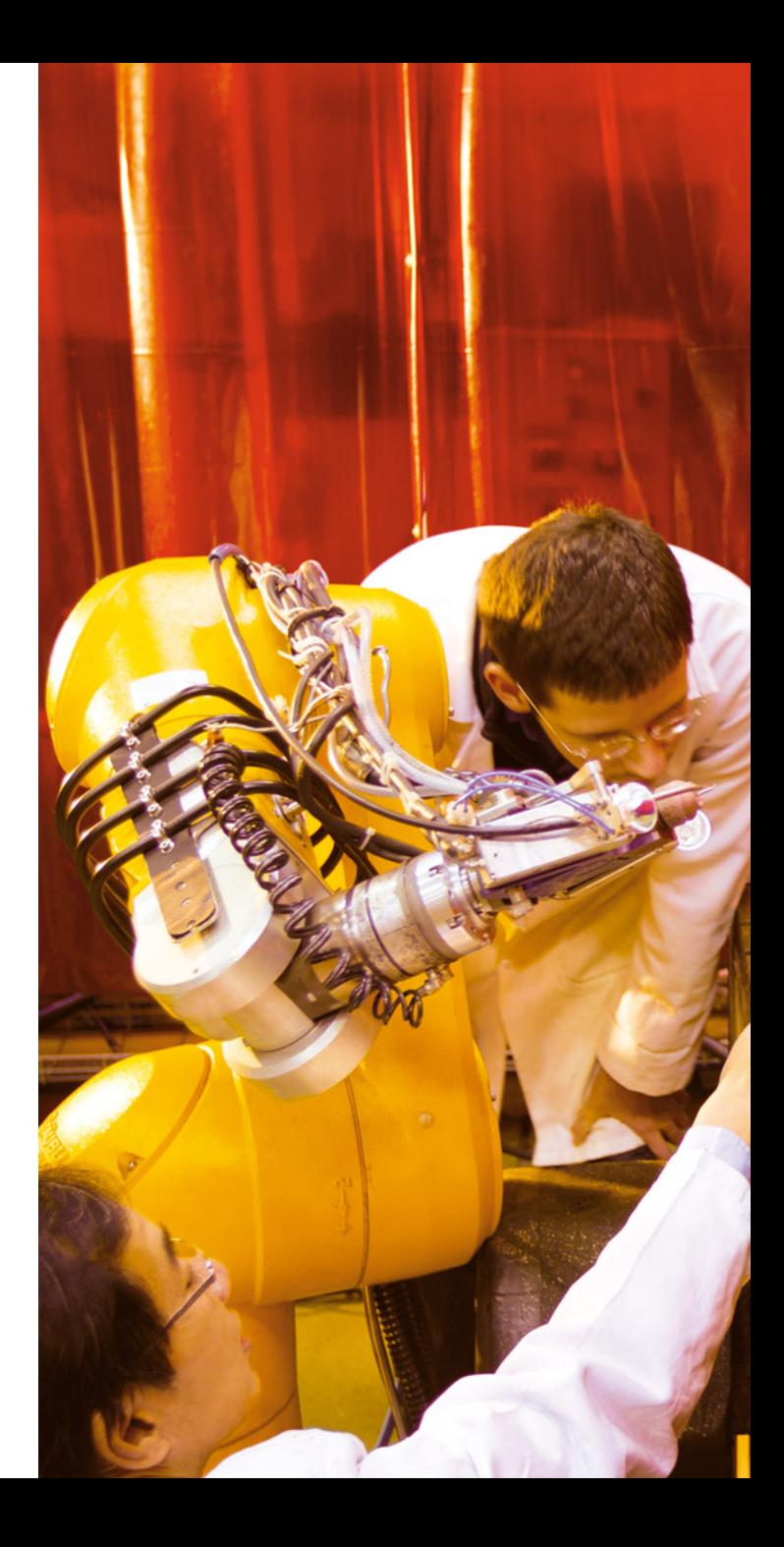

### Introduction

Debian is awesome to use in a 1000+ machines environment

- Automated deployment tools: FAI, debian-installer
- Customization: custom APT repositories
- Administration tools, and our famous reliability!

Workstations are a good use case, with GNOME as the desktop

- $\Box$  The easy way: leave users with self-administration permissions  $\rightarrow$  But it doesn't scale very well in terms of support
- $\Box$  Our way: standard workstations with no specific permissions
- In order to ship the best systems for users:
	- **How does GNOME actually work on the inside?**
	- $\Box$  Where are important places to look for a configuration / a problem?
	- □ What can I tweak on my systems?

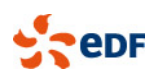

# **OUTLINE**

- **1. The base plumbing for the desktop** DBus, PolicyKit, ConsoleKit
- **2. User settings** GConf and GSettings
- **3. Login and password management** The display manager & the keyring

#### **4. Networking with GNOME**

Configuring and delegating the network with Network-Manager The virtual filesystem layer

#### **5. Miscellanea**

Other plumbing Using the plumbing in custom scripts Deploying the configuration on workstations

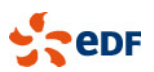

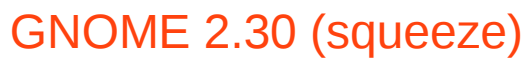

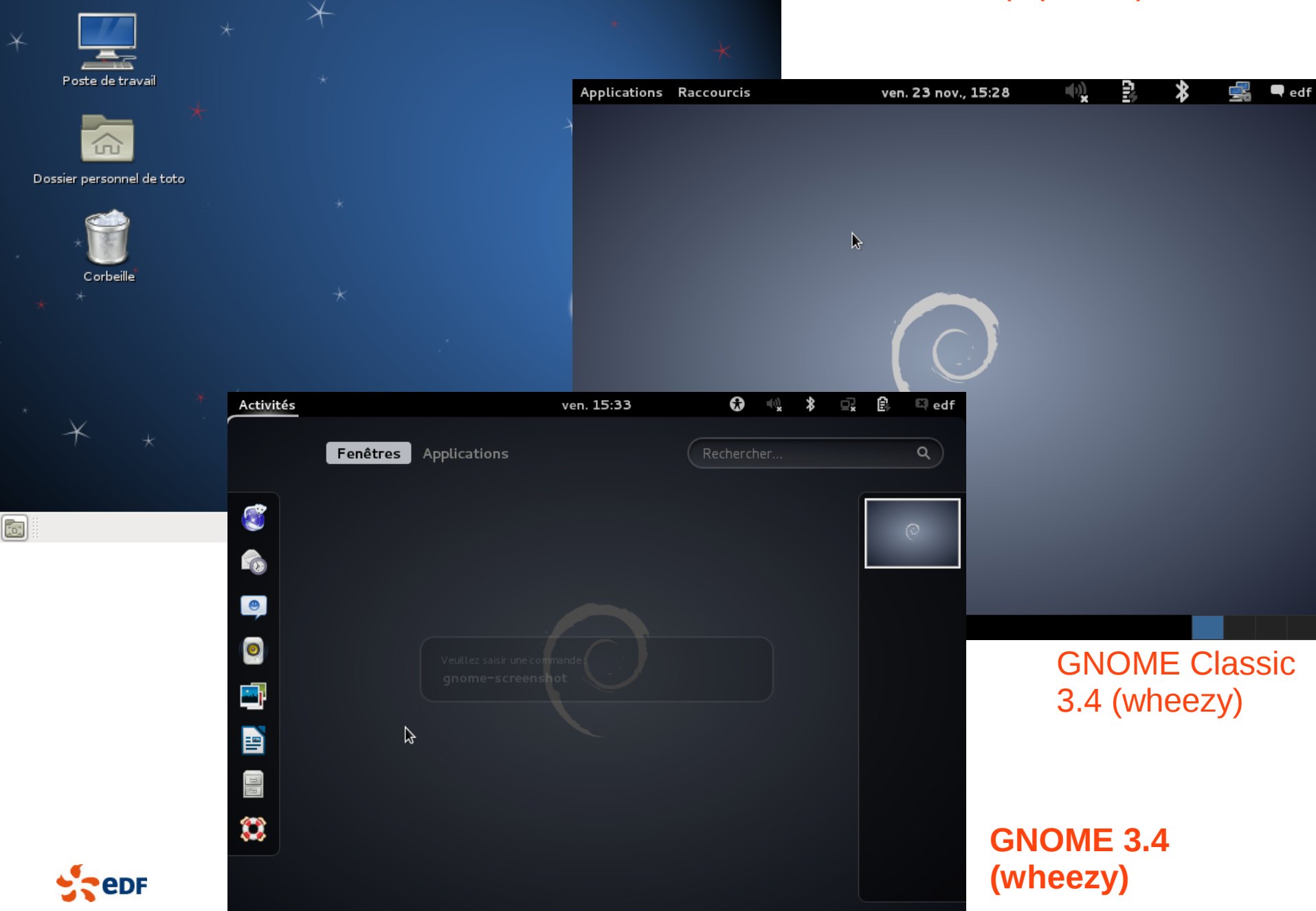

 $\begin{bmatrix} 1 \\ 1 \end{bmatrix}$  ven. 23 nov., 15:37  $\begin{bmatrix} 1 \\ 1 \end{bmatrix}$  **Example 18** 

○

Applications Raccourcis Système

ಾ

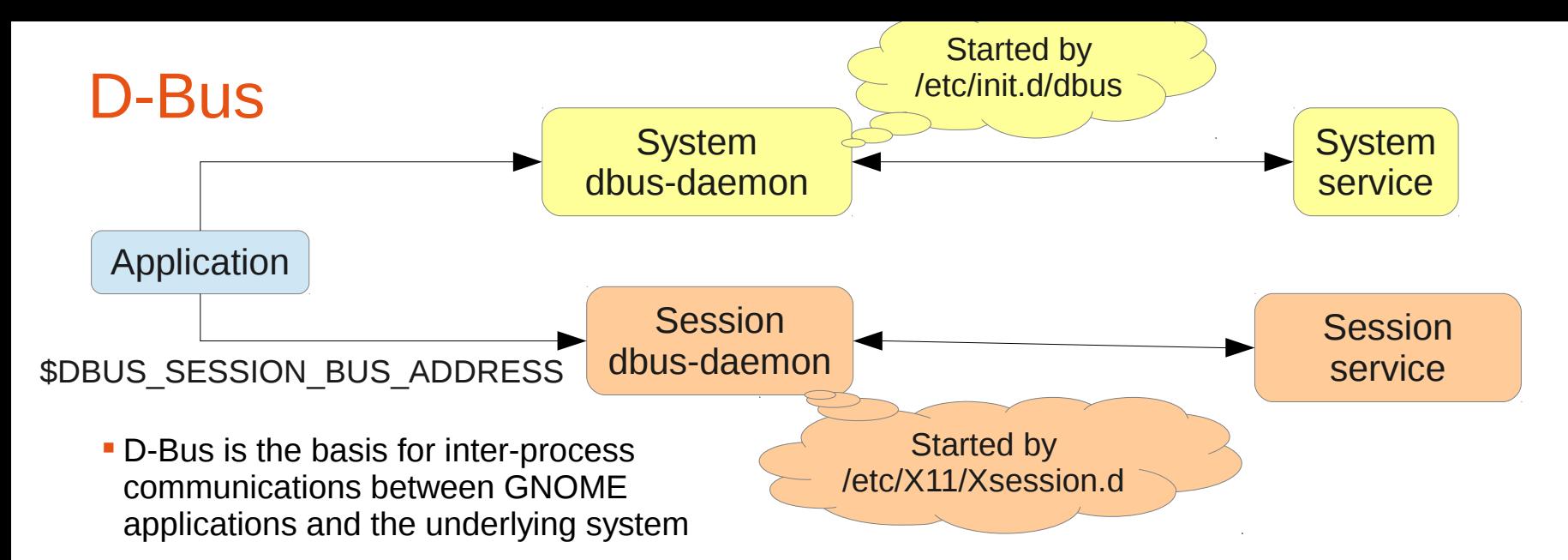

- □ Based on a typed messaging system over Unix sockets
- □ Implements an asynchronous RPC mechanism
- The system bus is started at boot and never restarted
- $\overline{P}$  The session bus is started before the session manager by X11 scripts
- **Services can either** 
	- Start by themselves and *register* a name, e.g. org.freedesktop.NetworkManager
	- $\overline{P}$  Be auto-spawned by the DBus daemon
		- → /usr/share/dbus-1/services/\*.service and /usr/share/dbus-1/system-services/\*.service
- **Basic permissions management in /etc/dbus-1/\*.conf**

Most relevant daemons use PolicyKit instead

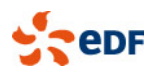

### ConsoleKit and PolicyKit

- ConsoleKit **keeps track of users** logged on. Try the command: ck-list-sessions
	- Can be queried to know which user is physically logged on (active = TRUE)
	- In jessie, will be replaced by a similar systemd service
	- Default action: udev-acl (see /lib/udev/rules.d/70-acl.rules)
		- $\rightarrow$  Sets permissions dynamically on a number of devices like /dev/snd/\*
		- $\rightarrow$  Most specific groups (audio, video, netdev...) are obsolete.
- PolicyKit adds complex **permissions management** to D-Bus
	- Can wrap any D-Bus call, invisible from the application

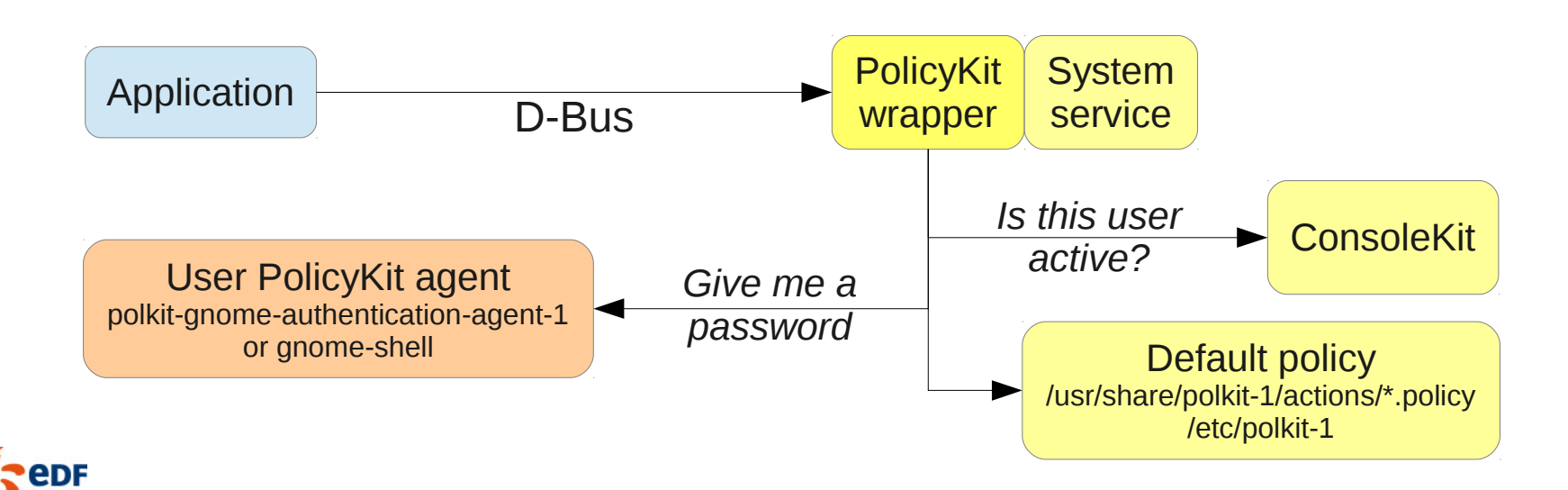

# Tuning the default policy

Ship a file in /etc/polkit-1/localauthority/30-site.d/*my-config*.pkla

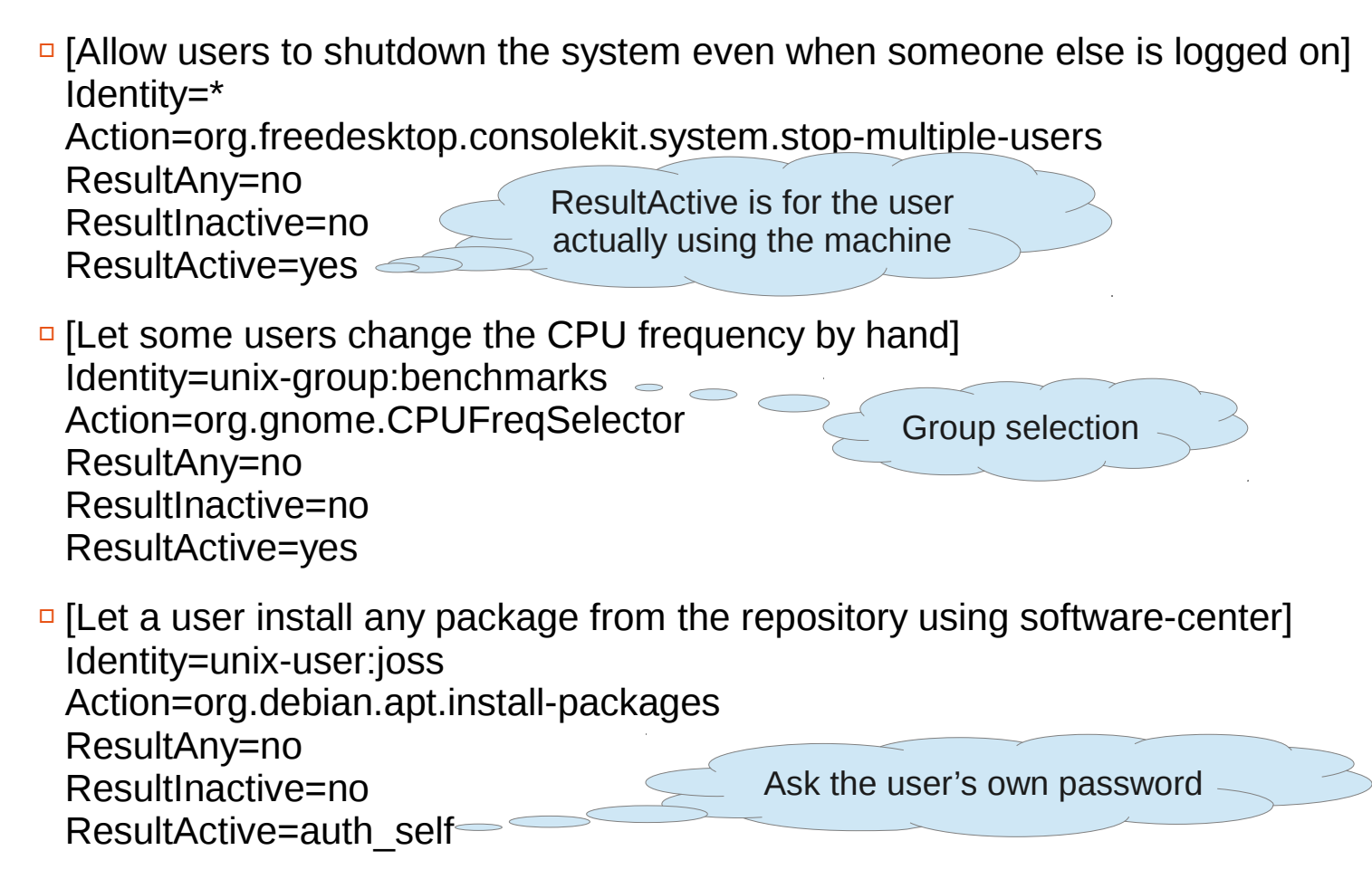

In jessie, you will be able to set more complex rules using JavaScript

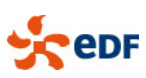

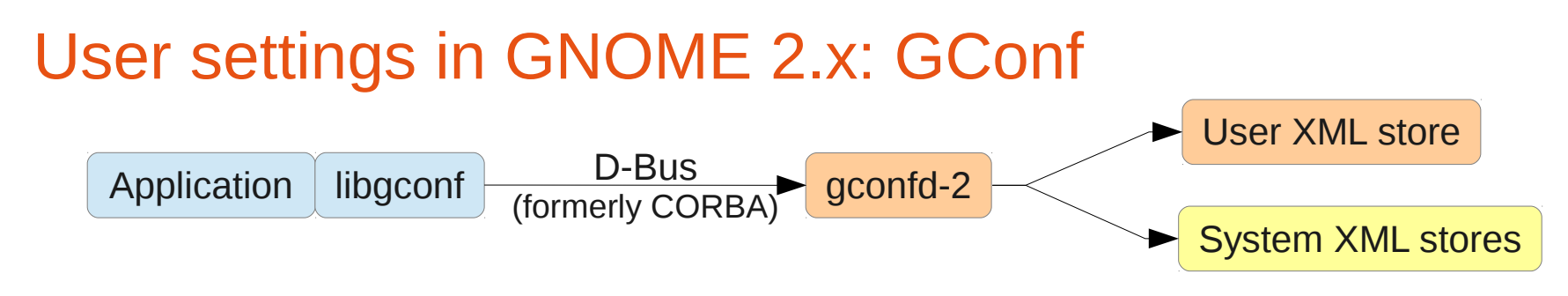

- **Still used by a few applications, but not the core of GNOME in wheezy**
- Stack of stores implementing defaults, user settings, mandatory (readonly) settings

#### Debian-specific paths:

 $lusr/share/qconf/schemas \rightarrow schemas$  (+ upstream defaults)  $lusr/share/qconf/fdefaults.mandatory} \rightarrow overrides and mandatory settings$  $\sqrt{\frac{var}{\b}$  /var/lib/gconf/\*  $\rightarrow$  default stores (where schemas/defaults are applied)  $/etc/gconf/2/path \rightarrow$  the stores list

- Changing a user setting: gconftool --type *type* --set *key value*
- Changing a system setting: gconftool --direct --config-source xml:readwrite:/etc/gconf/gconf.xml.defaults --type *type* --set *key value*
- Changing a setting in a Debian package: debian/*package.*gconf-defaults or *package*.gconf-mandatory /path/to/key value dh\_gconf --priority 90
- Which settings are available? gconf-editor or gconftool -R /

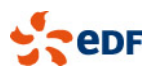

# User settings in GNOME 3.x: GSettings

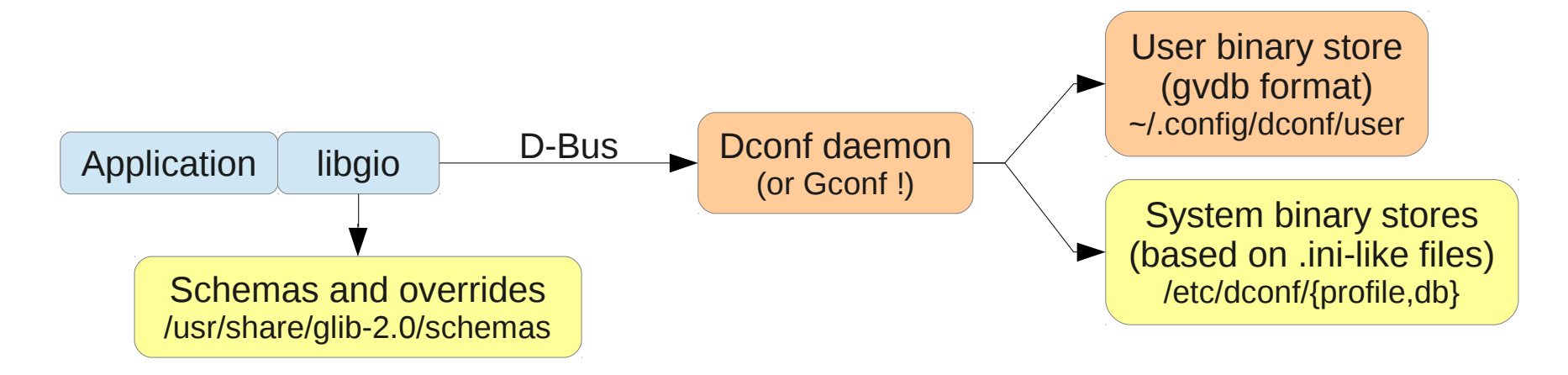

- Schemas, defaults and overrides are managed by the client
- **The daemon uses binary databases for speed**
- Changing a user setting:
	- gsettings set org.gnome.desktop.sound event-sounds false
- **Listing all settings:** 
	- gsettings list-recursively org.gnome.nautilus
- **There is also the (buggy) dconf-editor**

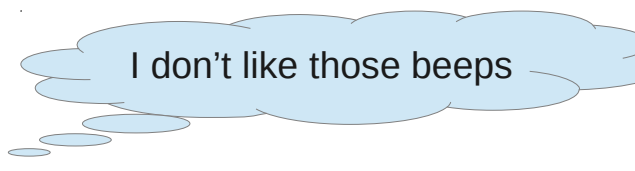

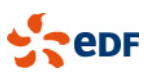

# Tuning GSettings in a package

- Ship an override file in debian/*package*.gsettings-override dh installgsettings --priority=90
	- $\Box$  # Custom background [org.gnome.desktop.background] picture-options='zoom' picture-uri='file:///my/nice/picture.svg'
	- $\Box$  # Squeeze-like icons on the desktop [org.gnome.desktop.background] show-desktop-icons=true
	- $\Box$  # I haz a theme [org.gnome.desktop.interface] gtk-theme='FabulousTheme' icon-theme='WonderfulIcons' [org.gnome.desktop.wm.preferences] theme='CoolBorders'

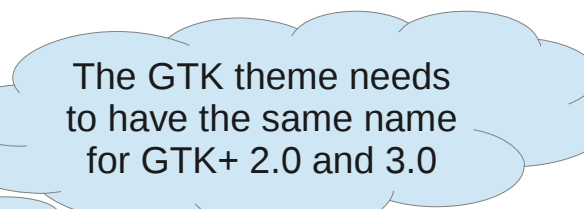

You can also use XML files for evolving backgrounds

 $\Box$  # Default applications and extensions in the shell [org.gnome.shell] favorite-apps=['evolution.desktop', 'libreoffice-impress.desktop', …..] enabled-extensions=['apps-menu@gnome-shell-extensions.gcampax.github.com']

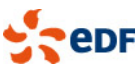

### D-Conf: default and mandatory system settings

- **Configure a system database: /etc/dconf/profile** user-db:user system-db:local
- Default settings then go in /etc/dconf/db/local.d/00 my defaults
	- $\Box$  # Those users are too dumb, don't let them do anything [org/gnome/desktop/lockdown] disable-applications-handlers=true disable-log-out=true disable-print-setup=true Separator for defaults is / (instead of . for schemas)
- Make those defaults mandatory with **locks**: /etc/dconf/db/local.d/locks/my\_locks

/org/gnome/desktop/lockdown/disable-applications-handlers /org/gnome/desktop/lockdown/disable-log-out /org/gnome/desktop/lockdown/disable-print-setup …

 To **update the database**: dconf update

…

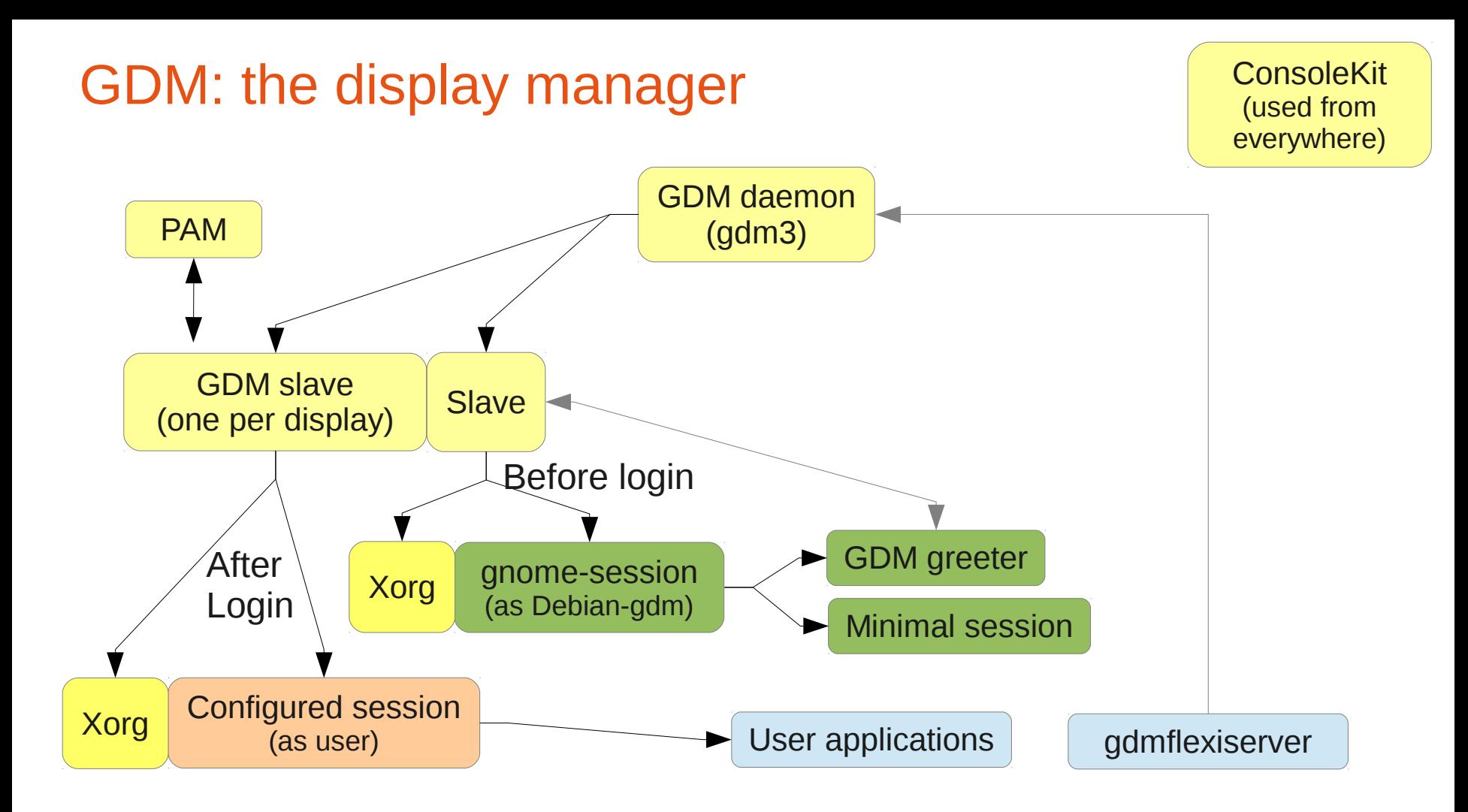

- All communication goes through D-Bus
- Tight integration with ConsoleKit (manages user/VT/display relations)
- **Displays are started and closed dynamically**
- 
- Minimal login session launched to manage login (with full a11y support)

# Configuring GDM

- Daemon configuration: /etc/gdm3/daemon.conf (Debian-specific)
	- □ Enabling autologin, debugging, VT configuration...
	- □ XDMCP
- The real configuration for the minimal session (Debian-specific)
	- GNOME 2.30: /etc/gdm3/greeter.gconf-defaults In a package: /usr/share/gdm/greeter-config/90\_my\_config + invoke-rc.d gdm3 reload
	- GNOME 3.x: /etc/gdm3/greeter.gsettings (GSettings format) In a package: /usr/share/gdm/dconf/90-my-settings (DConf format) + invoke-rc.d gdm3 reload
- User defaults (language, session, user icon):
	- $\Box$  In GNOME 2.30:  $\sim$ /.dmrc and  $\sim$ /.face
	- In GNOME 3.x: AccountsService → /var/lib/accountsservice

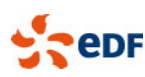

## Storing secrets: the GNOME keyring

**Keeps user secrets in AES-encrypted files** 

Several *keyrings*, each with its own password

- Also acts as GnuPG and SSH agent
- Special case: the **login keyring** uses the login password

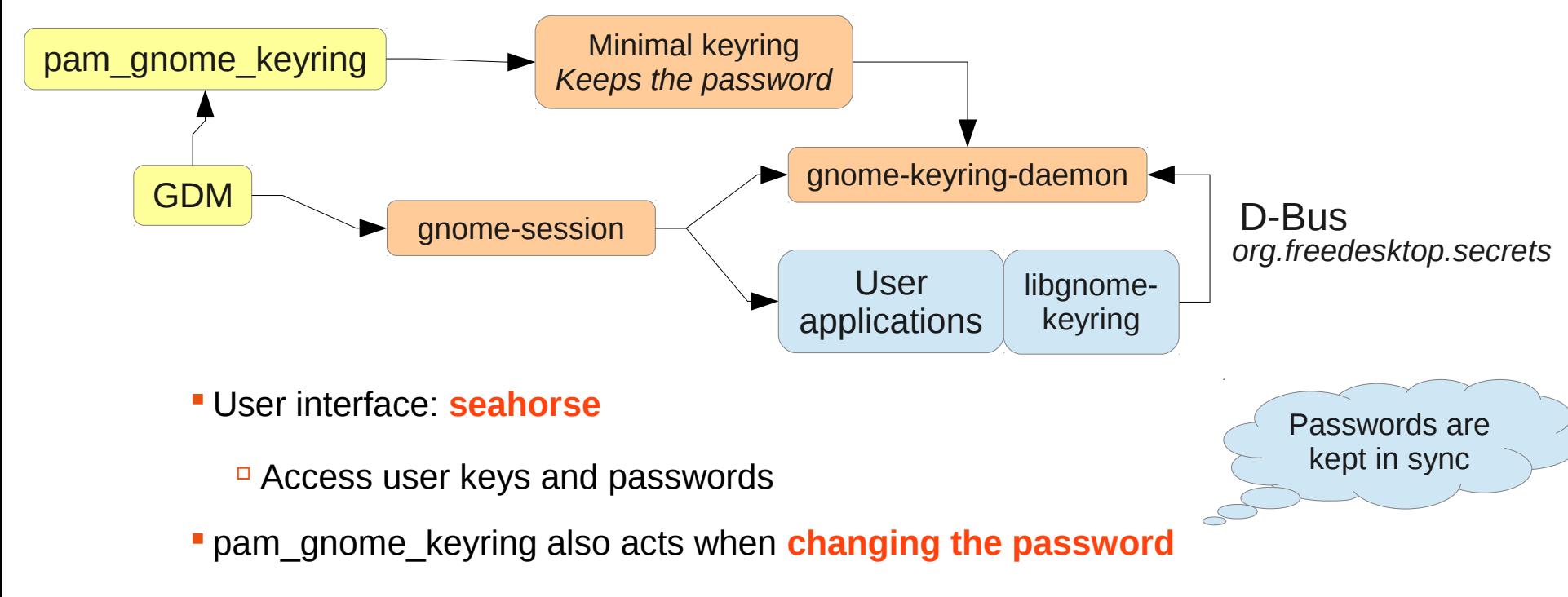

Infrastructure constraint: password change is on the same machine

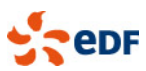

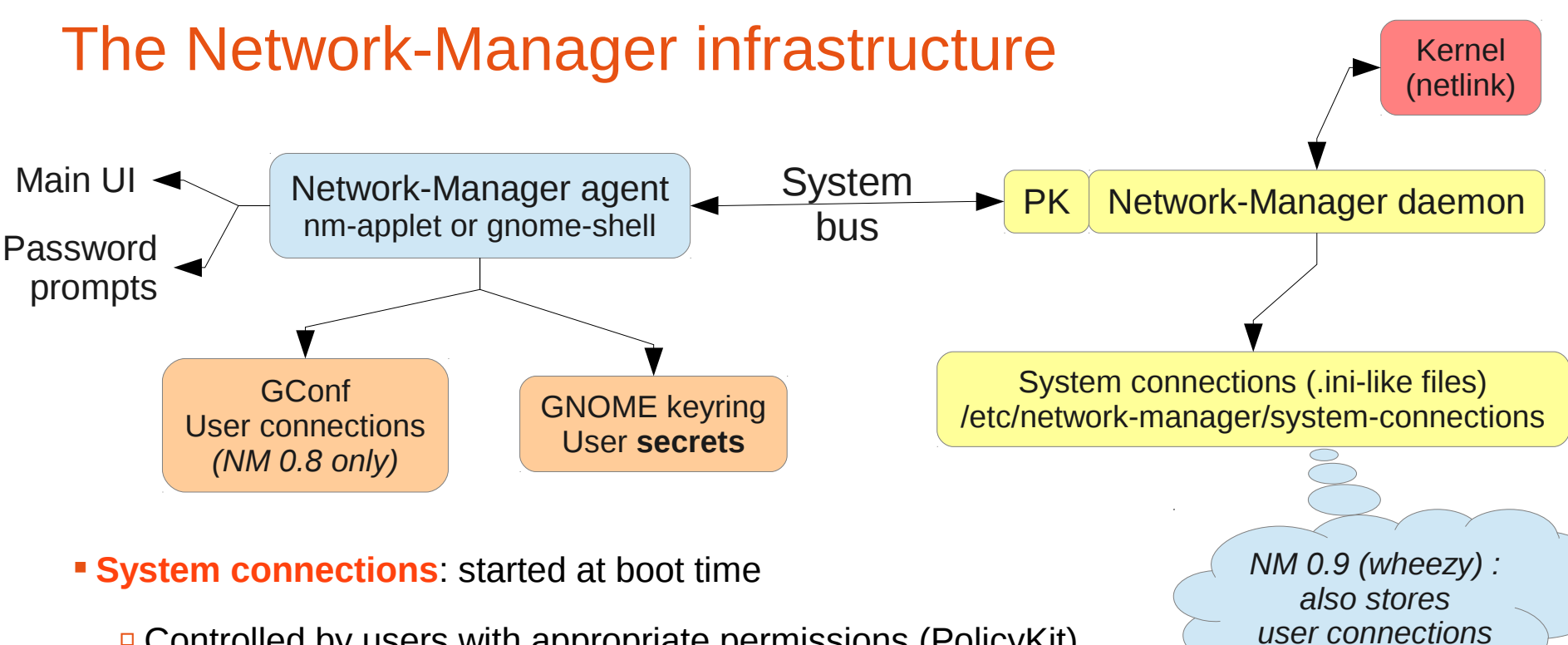

- $\Box$  Controlled by users with appropriate permissions (PolicyKit)
- $\Box$  Preconfigured by the sysadmin
- **User connections**: started at login time / on-the-fly
	- □ Secrets stored securely in the keyring

Fast user switching: drops the connection (either wanted or buggy behavior).

- $\rightarrow$  NM 0.9 now defaults to system connections but supports user connections
- **System connections with user secrets: 802.1x**

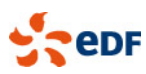

# Configuring system connections

- **Let's say your DHCP server returns incorrect information, Windows-only**
- **But you need working DHCP + IPv6 in the outside world**
- In /etc/network-manager/system-connections/eth0 external

 $\Box$  [connection] id=eth0-external uuid=deadbeef-1234-1234-1234-deadbeef1234 type=802-3-ethernet autoconnect=false

[ipv4] method=auto

*Identifies the device*

[802-3-ethernet] duplex=full mac-address=13:37:15:de:ad:11

[ipv6] method=auto

#### Other use cases

 In /etc/network-manager/system-connections/eth0 internal

 [connection] id=eth0-internal uuid=deadbeef-1234-1234-1234-deadbeef1234 type=802-3-ethernet

[ipv4] method=auto dns=10.0.0.42 dns-search=unix-servers.nolcorp.com ignore-auto-dns=true *Required on 0.9*

[802-3-ethernet] duplex=full mac-address=13:37:15:de:ad:11

[ipv6] method=ignore

□ Pre-configuring Wi-Fi with a shared key the user doesn't see (not very secure though)

802.1x with a per-machine certificate the user doesn't see

Pre-configured 802.1x with per-user credentials

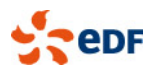

→All still with access to other networks for users with **PolicyKit permissions**

# Networked and local filesystems: the VFS layers

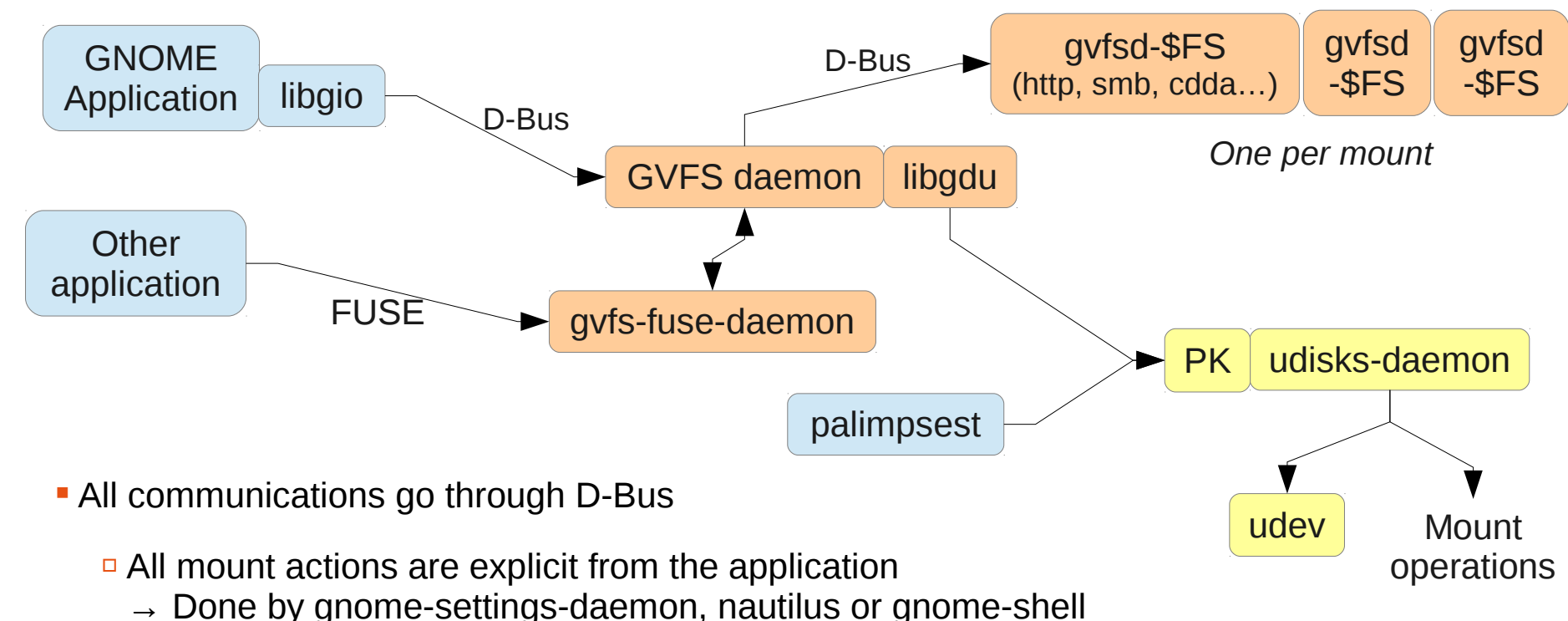

- 
- Command-line:
	- See all mounted filesystems: gvfs-mount -l
	- Mount a CIFS mount: gvfs-mount smb://server/share/path
- Gvfs-fuse: nautilus redirects applications not supporting GIO to ~/.gvfs
	- Needs *fuse* group membership

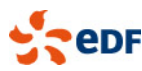

# The palimpsest interface (GNOME disk utility)

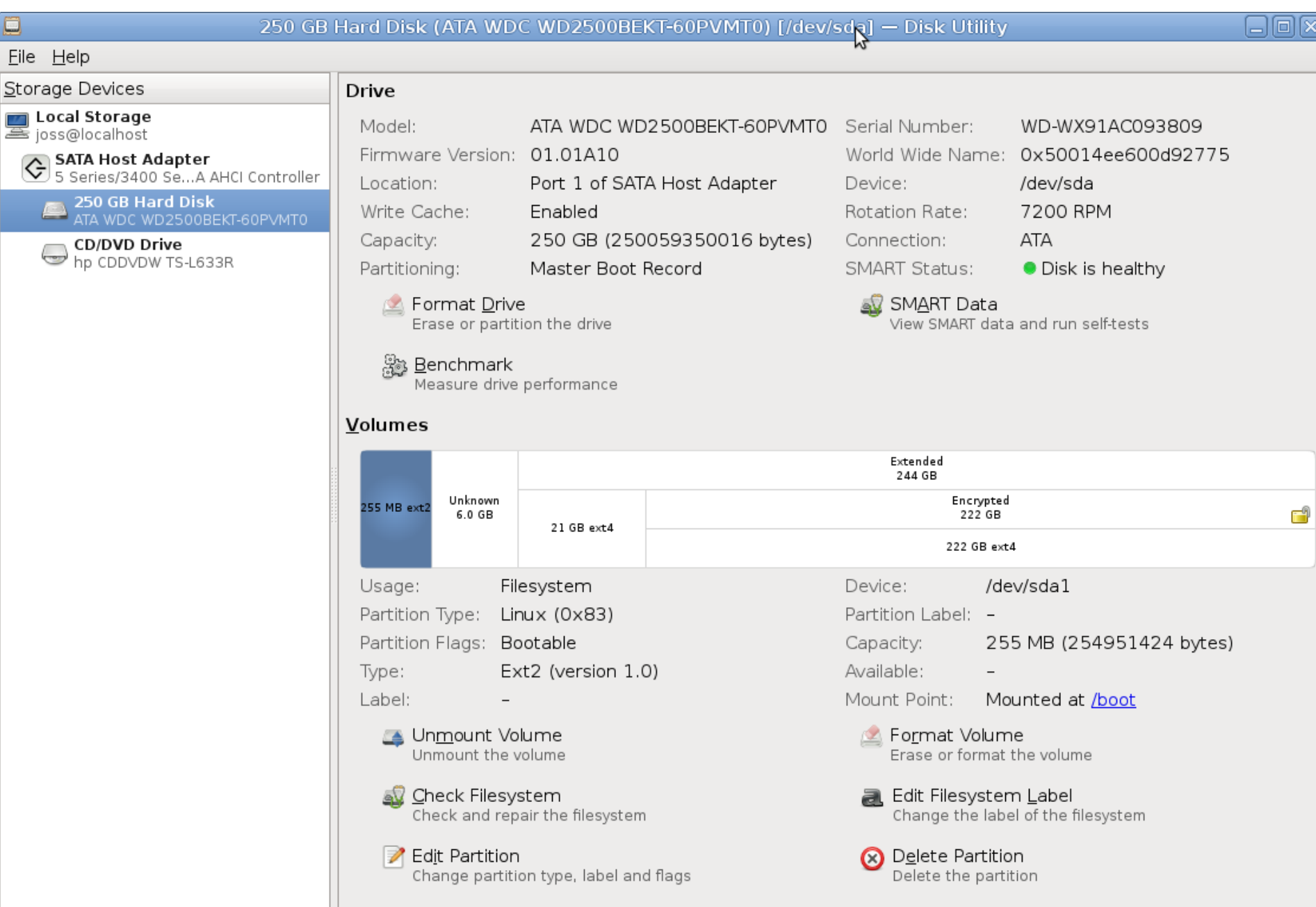

### Other useful things to know & configure

- Available applications (menus and MIME associations): /usr/share/applications and ~/.local/share/applications
- **Adding new sub-menus:**

/etc/xdg/menus/applications-merged/my-menu.menu

- CUPS PolicyKit interface: **cups-pk-helper**
	- *Squeeze:* system-config-printer{,-applet} *Wheezy:* directly in g-control-center & g-settings-daemon
	- $\Box$  Query / configure printers, notifications for print operations
- Power management interface: **upower**
	- g-power-manager (*squeeze*) / g-settings-daemon (*wheezy*) defines the policy
- Sound server / mixer: **PulseAudio** *(wheezy only)*
	- □ All mixing now done through it
	- $\Box$  Can be configured to mute sound when switching users

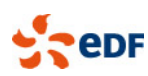

### GNOME is easily scriptable

#### **In Python**:

from gi.repository import Gtk, GnomeKeyring, …

□ Formerly in squeeze: autogenerated Python modules *The conversion script does most of the job*

### **In JavaScript:**

#! /usr/bin/seed Gtk = imports.gi.Gtk;

**Some real-world-examples:** 

 A daemon / applet to bypass an IE-only enterprise proxy Notification area / libnotify: display status Autostart with the session Store the password in the keyring

 A script to create CIFS shortcuts accessible from "Places" menu Store the password for GVFS  $\sim$ -/.gtk-bookmarks  $\rightarrow$  "Places" and the shortcuts for GtkFileChooser

 $\Box$  A script to wrap a RDP / Citrix client Extract the same password as for CIFS

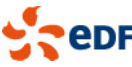

# An infrastructure for GNOME machines

#### **The infrastructure is more work than the desktop**

- Most of the time: a Debian mirror and a custom APT **repository**  $\rightarrow$  rsync / debmirror and reprepro / mini-dinstall / ...
- A custom installation CD: FAI or d-i
- Authentication: OpenLDAP or Fedora directory server
- **Printing is tricky** 
	- CUPS can hold thousands of printers but the UI becomes unusable
	- □ J. Blache's solution: filtering printers by location with LDAP
		- → **Welcome to the wonderful world of copyright assignment.**
- Network file systems: don't forget about **NTP**!
- Administrating a large bunch of machines: forget about simplistic solutions
	- 2 good tools in Debian: **Puppet** and **BCFG2**
	- Can be linked to inventory: GLPI + FusionInventory
- **Root password management anyone?**

You encrypt partitions? Don't forget about key escrow

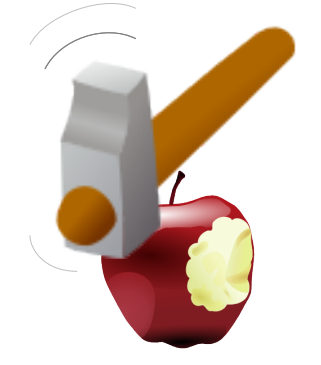

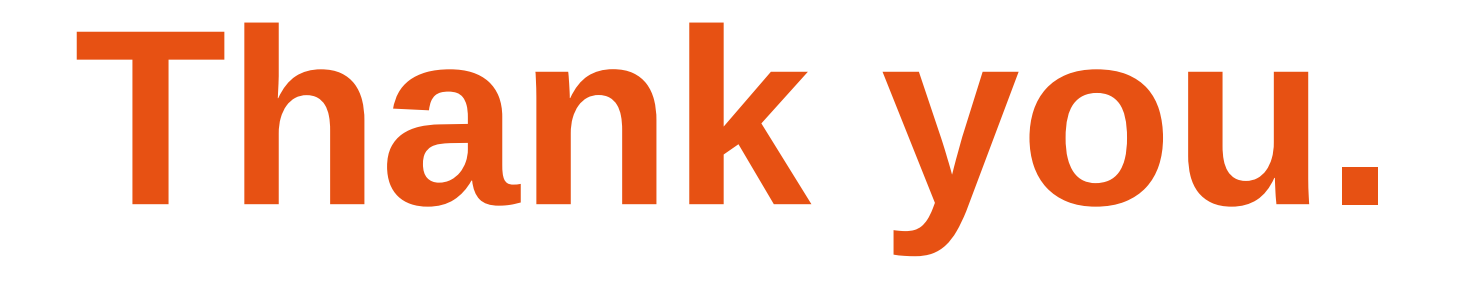

 $\geq$ epr